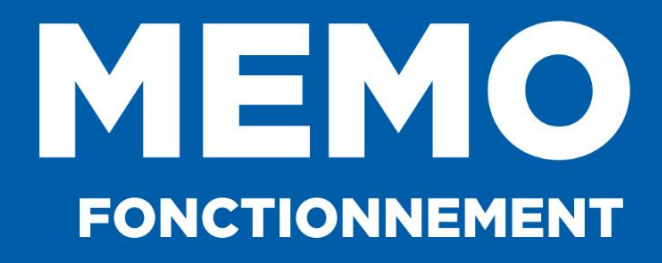

# **Service Départemental UNSS 71** sd071@unss.org 03.85.22.55.97

2023 - 2024

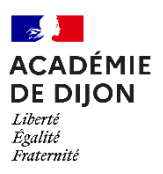

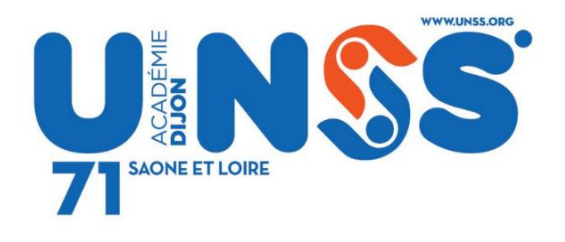

# **1. CALENDRIERS DEP, ACAD et NATIONAL**

**Les calendriers ne sont pas figés**. Des mises à jour sont faites régulièrement.

Calendriers [à jour 2023-2024](https://docs.google.com/spreadsheets/d/1MVfYWMzHLUUMu6eynn3y2RwYiFbKzgU3vd0Z0IIC2Hg/edit?usp=sharing) OU

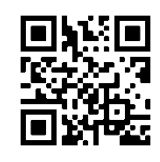

*(Télécharger Google Sheets)*

## **2. AFFILIATION**

Vous trouverez sur OPUSS, sur le côté droit de votre écran d'accueil la lettre circulaire. N'oubliez pas que vos élèves licenciés l'année n-1 le sont encore jusqu'au 30/10 de l'année en cours. Toutefois, ils ne sont couverts que si votre AS est bien affiliée pour la nouvelle année.

## **3. AIDE AU CONTRAT POUR LES LYCEES**

La Double Licence ne fonctionne plus. Vous trouverez sur le Padlet Académique ou [ICI](https://qrco.de/beKmzr) , la nouvelle procédure à suivre pour obtenir un remboursement d'une partie de votre contrat.

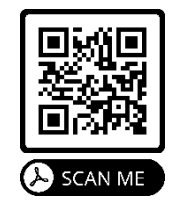

## **4. INFORMATIONS ACAD**

[PADLET ACAD](https://padlet.com/srdijon/unss-service-regional-dijon-p2eucx901d0rrr1y) 

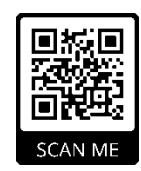

[MEMENTO ACAD](https://qrco.de/beKmt5)

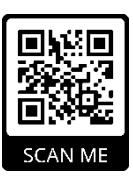

# **5. ENGAGEMENTS**

#### Au niveau **DEPARTEMENTAL :**

Ils sont **OBLIGATOIRES**, quelle que soit l'activité et même s'il n'existe pas de championnat départemental pour l'activité.

Il ne s'agit pas d'une inscription, il s'agit juste de recenser les AS intéressées (pour diffusion des circulaires d'organisation et organisation du championnat) et le nombre potentiel d'élèves/équipes. Les inscriptions ont lieu plus tard via OPUSS.

Les dates butoir d'engagement sont fixées en fonction du calendrier départemental.

**ATTENTION :** Les engagements pour les activités suivantes sont à faire **AVANT LE 8 NOVEMBRE 2023**

Aviron(s) / Boxe(s) / Echec / Escrime/ Futsal LP G ET F/ Gym Aérobic Step / Golf / Gym Acrobatique / Gym Rythmique / Haltérophilie / Hip Hop / Judo / Karaté/ Kickboxing / Lutte / Sauvetage / Sport Partagé Multi activités/ Ski(s) / Tennis / Tennis de Table Lycées / Tir Sportif / Tir à l'arc / Ultimate Col et Lyc /Voile(s) / Water- polo

Vous pouvez vous engager :

[Engagements 2023-2024](https://docs.google.com/spreadsheets/d/1Ac_HrSlgwhW4XgJoGYGA2APDS6wYaCd84spkziQ46SI/edit#gid=1171004226)

OU

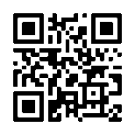

*(Télécharger Google Sheets)*

Au niveau **ACADEMIQUE :**

C'est le Service Départemental qui fait remonter au SR les résultats des championnats départementaux.

# **6. REGLEMENTS SPORTIFS**

#### **Règlements Championnats DEPARTEMENTAUX :**

Ils sont élaborés en concertation lors de l'AG technique de rentrée. Ils sont mis en ligne sur OPUSS :

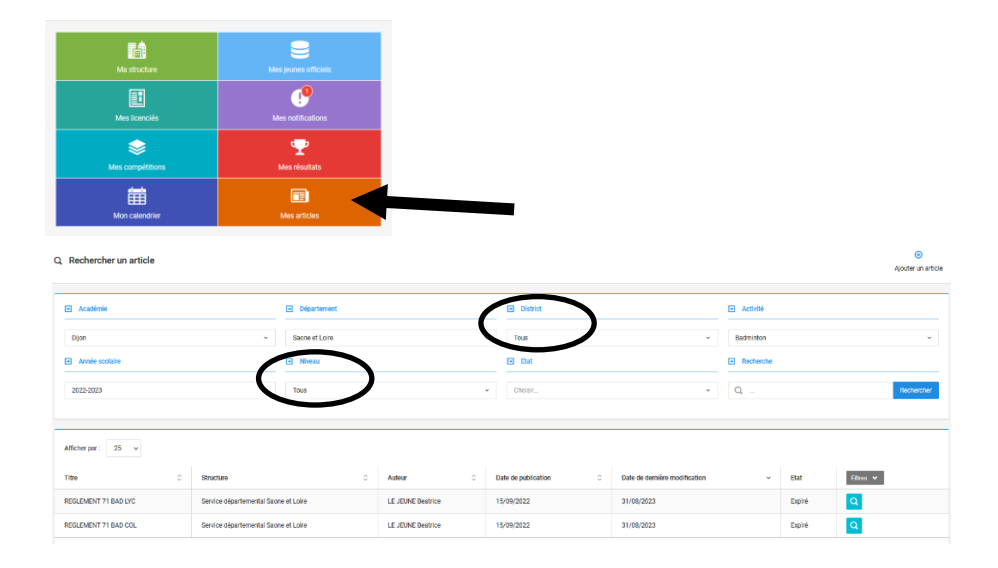

### **Règlements Championnats d'ACADEMIE :**

Ils sont élaborés lors des CTA et mis en ligne sur OPUSS.

Sur la page d'accueil, choisir l'activité puis cliquer en bas sur SR. Vous trouverez la fiche sport académique dans la liste des articles.

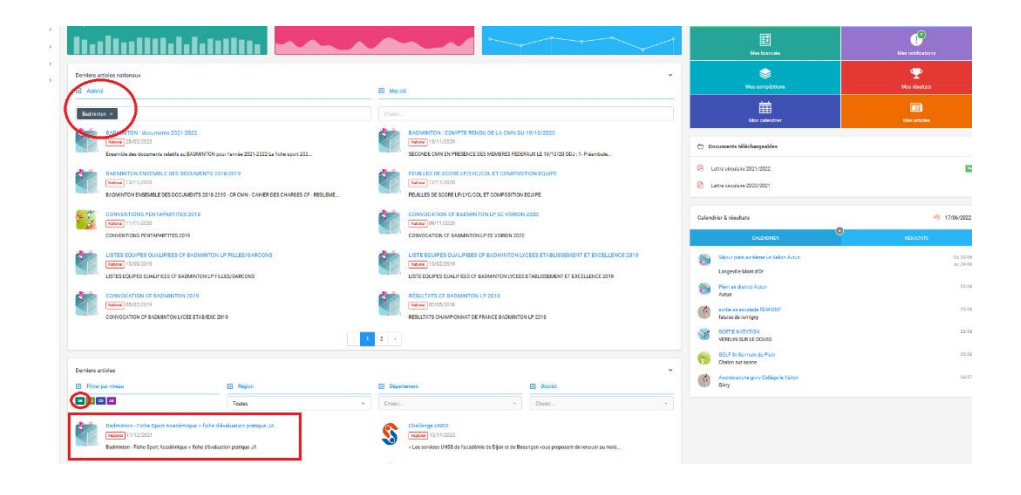

#### **Règlements Championnats de France :**

Ils sont élaborés lors des CMN et mis en ligne sur OPUSS. Vous trouverez également bien d'autres documents utiles.

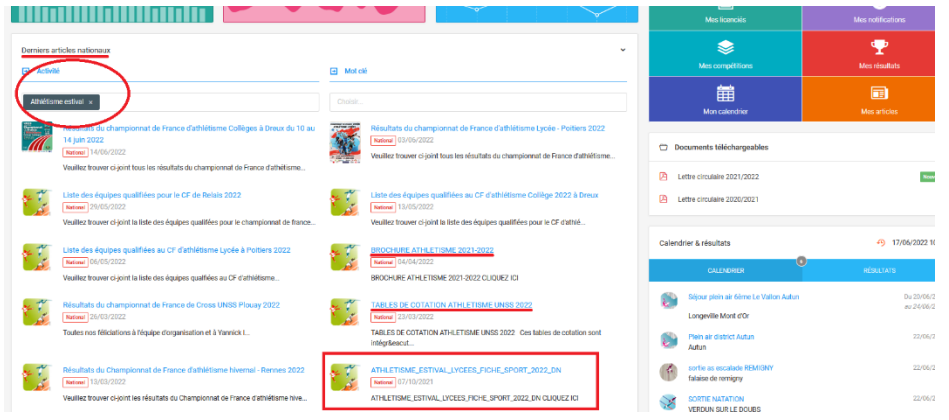

# **7. CIRCULAIRES**

Elles sont envoyées par mail aux collègues qui se sont engagés dans l'activité concernée (Cf. paragraphe 2.) et sont en ligne sur OPUSS dans la compétition mise en ligne pour inscription.

# **8. RESULTATS**

Ils sont à envoyer au SD le jour-même ou le jeudi suivant le rencontre avant 10h [\(sd071@unss.org\)](mailto:sd071@unss.org).

Vous pouvez consulter les résultats sur **OPUSS** :

### **ATTENTION :**

Pour consulter **VOS RESULTATS** : connectez-vous avec vos identifiants et cliquez sur « Mes Résultats » dans la mosaïque à droite et rentrez vos critères de recherche.

Pour consulter les **RESULTATS COMPLETS** d'une rencontre/compétition : ne vous connectez pas, ou déconnectez-vous (si identifiants mémorisés), cliquez sur RESULTATS puis sur n'importe quel résultat de la liste, rentrez ensuite vos critères de recherche.

# **9. TRANSPORTS / BUS**

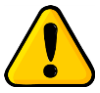

**Règlement et remboursement des factures DISTRICTS :**

Les bus pour les rencontres DISTRICT **sont commandés et payés par les AS ou les districts** (procédures différentes selon les districts).

Les factures doivent donc être établies **au nom de l'AS ou du district** (ET NON AU SD 71).

Le service départemental rembourse le district à hauteur de 50%.

**Les commandes ne doivent donc plus être passées via l'accord cadre (ne remplissez pas le bon de commande accord cadre !!).** Vous pouvez procédez comme en 2022 et contacter directement le transporteur de votre choix.

### **Règlement et remboursement des factures DEPARTEMENTALES :**

Les bus pour les rencontres DEPARTEMENTALES sont commandés par les AS via le **[BON DE COMMANDE ACCORD CADRE](https://qrco.de/beN6nS)**. Cf procédure [ICI.](https://qrco.de/beN6iw)

La facture est établie au nom du SD UNSS 71 et directement envoyée par le transporteur au SD pour règlement.

La prise en charge des factures par le service départemental s'élève à 80%. Les 20% restant seront facturés à la fin de chaque période (probablement trimestre) aux AS selon la règle suivante :

Nb de participations de l'AS sur T1 x 20% Total factures transports sur T1 Nb de participations total des AS sur T1

Les factures seront envoyées à chaque trésorier d'AS pour un règlement rapide au SD.

### **ATTENTION CROSS DEP :**

Le mode de calcul pour la facturation aux AS est différent :

Une participation forfaitaire pour toutes les AS =

0.50 X (Total factures transport Cross x 0.2) / Nb d'AS participant

- **+**
- Une participation en fonction du nb d'élèves inscrits sur OPUSS : Nb d'élèves inscrits au cross par l'AS x (0.5 X (Total factures transport Cross x 0.2 ) / Nb total d'élèves inscrits au cross)

### **Règlement et remboursement des factures ACADEMIQUES et INTER-ACAD :**

Participation du SR : Voir memento académique sur [Padlet](https://padlet.com/srdijon/unss-service-regional-dijon-p2eucx901d0rrr1y) SR. Participation du SD : **Plafonnée à 4000 € pour l'ensemble des AS** (lorsque le SD aura reçu toutes les factures de transport ACAD/INTERACAD/CF, la somme se répartie entre les AS).

### **Déplacement en MINIBUS :**

**La règle générale** est que « le transport des élèves et des accompagnateurs, en particulier à l'étranger, doit être assuré par **un conducteur professionnel** » (circulaire n° 2011-117 du 3 août 2011).

**A titre exceptionnel et supplétif**, dans l'intérêt du service, le chef d'établissement peut être amené à **demander à un enseignant d'accomplir cette fonction.**

Deux raisons peuvent justifier cette décision :

- l'absence momentanée d'un transporteur professionnel
- le refus du transporteur

La condition principale est que **celui qui conduit n'est pas celui qui surveille.**  Dès que le nombre des enfants transportés est supérieur à quatre, il est nécessaire de faire appel à un autre conducteur ou de faire assurer la surveillance par un autre membre de l'enseignement public.

Les autres conditions obligatoires sont les suivantes :

- contrôle de la **police d'assurance**
- vérification de la **conformité du véhicule** avec les règles relatives au contrôle technique ;
- remise de la **photocopie du permis de conduire** du conducteur ;
- délivrance d'un **ordre de mission précis et ponctuel** au profit du conducteur ;
- **autorisation par la hiérarchie ;**
- **volontariat de l'enseignant** (ou d'un autre personnel)
- **autorisation parentale**

Lorsque le véhicule, propriété de l'établissement, est **conduit uniquement par un agent de l'Etat** (par exemple un enseignant), les dommages causés aux tiers sont pris en charge par l'Etat qui agit par substitution en application de la loi n° 57-1424 du 31 décembre 1957.

Dès lors que le véhicule est susceptible d'être **conduit par un personnel qui n'a pas la qualité d'agent de l'Etat** , l'établissement (ou la collectivité si celle-ci a fait le choix de ne pas transférer la propriété du véhicule) doit souscrire une assurance responsabilité civile incluant le risque « défense et recours » afin de couvrir les dommages causés aux tiers.

*(Source : L'autonome de Solidarité Laïque)*

ASSURANCE : Assurez vous auprès de la MAIF que vous êtes couverts. Peutêtre vous faudra t-il souscrire auprès de la MAIF ou de la société de location une garantie complémentaire. Pour plus de sécurité, appelez votre conseiller **MAIF** 

### **Utilisation d'un VEHICULE PERSONNEL :**

Note de service N° 86-101 du 5 mars 1986

« Le recours à l'utilisation des véhicules personnels ne doit pas constituer une solution de facilité mais une mesure supplétive, utilisée en dernier recours, et donc exceptionnellement, en cas d'absence d'un transporteur professionnel ou de refus de celui-ci. »

Réglementation ci-contre : [Note de service du 5 mars 1986](https://www.snes.edu/IMG/pdf/86-101.pdf) OU

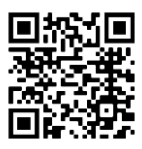

# **10. LES JOFF**

### **Validation des JOFF :**

Niveau **DISTRICT** : Dès qu'un élève entre en formation, il obtient le niveau district. Vous pouvez validez vous-même vos JOFF sur OPUSS.

Niveau **DEPARTEMENTAL** : Questionnaire théorique + évaluation de la pratique lors d'un championnat départemental. Vous faites une demande de validation au SD via OPUSS, le SD validera la demande. **PAS DE DEMANDE DE VALIDATION SANS PASSER PAR OPUSS !**

Niveau **ACADEMIQUE** : Vous faites une demande de validation au SR via OPUSS (même démarche qu'au niveau départemental). N'oubliez pas de justifier votre demande. Le SR validera la demande.

#### **Comment certifier un JOFF sur OPUSS :**

[Vidéo certification JOFF](https://youtu.be/N1F1wCik_ig) OU

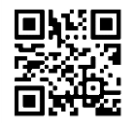

### **Récompenses JOFF DEPARTEMENTAL :**

Pas de médaille pour les JOFF.

Sur chaque finale départementale, un lot de récompenses (acheminé avec les médailles sur le gymnase qui accueille) sera remis aux JOFF qui ont officié. Vous pouvez éditer sur OPUSS les diplômes de vos JOFF (aller dans JEUNES OFFICIELS  $\rightarrow$  DIPLOMES).

### **Règlement JOFF au niveau ACADEMIQUE :**

 Des chasubles VERTES ont été distribuées aux AS en 2019/2020 : ces chasubles sont à amener lors des **FINALES ACADEMIQUES** pour vos JOFF qui officient.

Les **Jeunes COACHS** deviennent obligatoires au niveau ACADEMIQUE mais la validation de niveau DISTRICT est suffisante.

#### **JOFF en responsabilité :**

Un JOFF d'une autre AS que la vôtre peut accompagner votre équipe. Vous pourrez l'inscrire sur OPUSS en même temps que vos élèves.

Vous devez au préalable demander l'autorisation au chef d'établissement de l'élève concerné.

[Formulaire mise en responsabilité JOFF](https://qrco.de/bd7F7q) OU

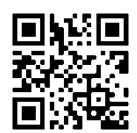

# **11. CREER UNE COMPETITION SUR OPUSS**

### CONNECTEZ-VOUS TOUJOURS A OPUSS AVEC VOTRE IDENTIFIANT PERSONNEL !!! (Cliquer sur « Ma 1<sup>ère</sup> connexion »)

Chaque sortie propre à son AS doit être enregistrée sur OPUSS. Pour cela, vous devez créer vous-même une « Compétition » sur OPUSS, pour ensuite y inscrire vos élèves.

[Vidéo création d'une compétition sur OPUSS](https://youtu.be/f2cESdvMSQw) OU

# **12. CREER UN COMPTE LOL**

Le compte LOL permet à l'élève licencié d'avoir accès à l'historique de leur activité au sein de l'UNSS. Il est notamment utile comme justificatif de l'implication des élèves pour Parcoursup. Il donne également accès aux questionnaires d'entraînement JOFF.

[Créer un compte LOL](https://qrco.de/bd7DDR) **Créer** un compte LOL

# **13. LE REGISTRE DES AS**

Il vous permet d':

- Editer vos **CONVOCATIONS** + **AUTORISATIONS PARENTALES** en une seule fois pour tous les élèves participant à une même compétition
- Editer votre demande d'autorisation auprès de votre chef d'établissement (informations sur la rencontre + listing des élèves présents)

[Tuto registre des AS](https://qrco.de/bd7DGN) OU

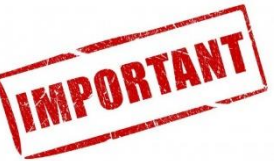

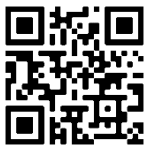

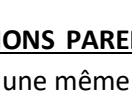

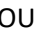

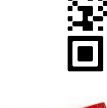

# **14. ACCOMPAGNATEURS & LICENCES ADULTES**

Le chef d'établissement est pour l'instant le garant de l'honorabilité des accompagnateurs ne possédant pas de carte professionnelle. Pour cela, il doit remplir le formulaire ci-dessous :

[Formulaire accompagnateur](https://qrco.de/bd7FDH) **COU** 

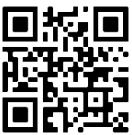

Par ailleurs vous devez licencier cet adulte. Vous l'ajoutez d'abord dans l'onglet « accompagnateur » puis vous le licenciez (Licence ADULTE).

# **15. LES RECOMPENSES & GOUTERS**

#### **RECOMPENSES :**

Médailles pour les finales départementales. Le SD a parfois du mal à faire suivre les médailles sur toutes les compétitions, n'hésitez pas à envoyer un mail si vous n'avez pas eu de médailles.

ATTENTION : Pas de médaille pour les JOFF. Généralement, ils ont des lots.

#### **GOUTERS :**

Ils sont remboursés à hauteur de 0.35 €/élèves inscrits et uniquement lors des finales départementales. Envoyer la note au SD. PAS DE GOÛTER SUR LES CHAMPIONNATS D'ACADEMIE.

### **16. DECLARATION D'ACCIDENT**

### **Accident CORPOREL :**

Si contrat collectif MAIF  $\rightarrow$  déclaration à la délégation départementale MAIF Si contrat individuel MAIF  $\rightarrow$  déclaration au SR UNSS Autre assureur  $\rightarrow$  déclaration à l'assureur

[Formulaire déclaration dommages corporels MAIF](http://unss88.org/wp-content/uploads/2015/10/declaration_dommages_corporels-1.pdf) OU

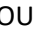

# **17. AIDES AUX AS**

**ANS** (Etat) : Ouverture de la campagne en Mai **FDVA** (Etat) : Ouverture de la campagne en Mars **Fond de solidarité** (UNSS Nationale) **Fond de solidarité académique** (UNSS régionale)

# **18. LES SECTIONS SPORTIVES & EXCELLENCE**

Elles doivent être déclarées dans OPUSS au moment de l'affiliation.

Vous devez également remplir le document envoyé par le SR en début d'année scolaire pour engager votre SSS ou SES en championnat EXCELLENCE.

Quand il y a une SSS ou SES dans un établissement, vous engagez vos élèves en EXCELLENCE.

Vous avez néanmoins la possibilité d'engager une équipe en ETABLISSEMENT si au préalable vous avez déjà au moins 1 équipe engagée en EXCELLENCE et si les élèves qui constituent cette équipe n'appartiennent pas à la section sportive.

Les championnats DEPARTEMENTAUX EXCELLENCES sont désormais gérés par le SD 71.

Il n'existe pas de championnat BENJAMIN EXCELLENCE ! Ils peuvent participer au CD ETABLISSEMENT.

## **19. MATERIEL A DISPOSITION**

### **Location PISTOLETS LASER**

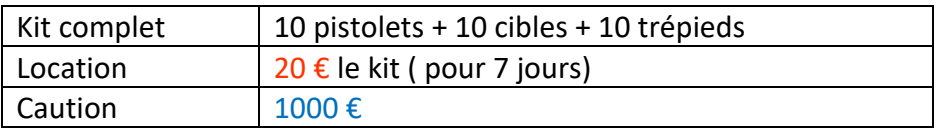

### **Prêt 6 CAGES DE MINI-HAND**